Konfigurer tastatur og mus Oppsett til tastatur og mus Configure el teclado y el ratón Ställ in tangentbordet och musen

 $\Omega$ 

# 2 Connect the power cable and press the power button

# Set up the keyboard and mouse 1 2

Tilslut strømkablet og tryk på tænd/sluk-knappen Slik kobler du til strømkabelen og trykker på strømknappen Conecte el cable de alimentación y presione el botón de encendido Anslut strömkabeln och tryck på strömbrytaren

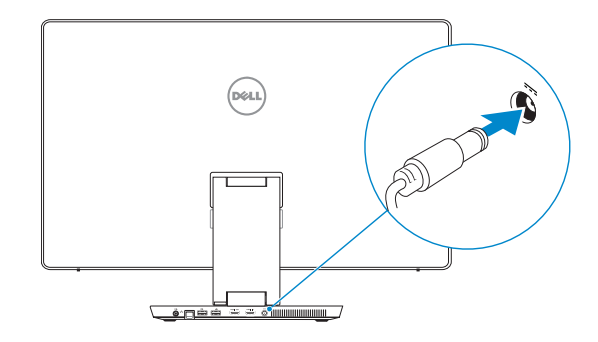

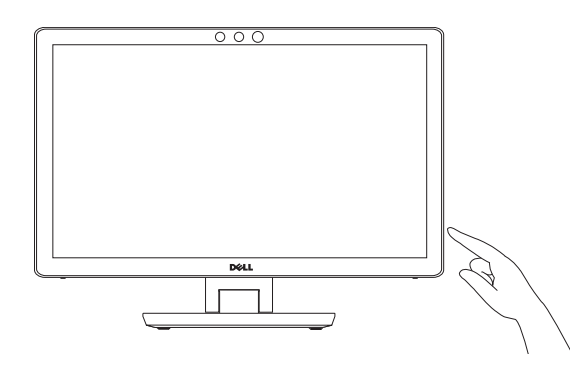

### For setup instructions, see the documentation that shipped with the wireless keyboard and mouse.

For installationsvejledning, se dokumentationen der fulgte med det trådløse tastatur og mus.

Se dokumentasjonen som fulgte med det trådløse tastaturet og musa for å finne oppsettsinstruksjoner.

Para obtener instrucciones sobre la configuración, consulte la documentación que se envía con el teclado y el ratón inalámbricos.

Installationsanvisningar finns i dokumentationen som medföljde det trådlösa tangentbordet och den trådlösa musen.

Hurtig startguide **Hurtigstart** Guía de inicio rápido

Afslut Windows installation | Fullfør oppsett av Windows Finalice la configuración de Windows | Slutför Windows-inställningen

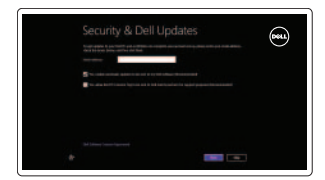

# Finish Windows setup 3 Locate your Dell apps

Find dine Dell-apps | Finn Dell-appene Localice sus aplicaciones Dell | Hitta dina Dell-appar

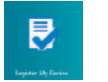

# Learn how to use Windows

Lær hvordan du bruger Windows | Lær mer om hvordan Windows brukes Cómo usar Windows | Lär dig att använda Windows

- BEMÆRK: Hvis du tilslutter til et sikret trådløst netværk, indtast adgangskoden til det trådløse netværk når du bliver bedt om det.
- MERK! Hvis du kobler deg til et sikret trådløst nettverk, skal du angi passordet som gir tilgang til det trådløse nettverket, når du blir bedt om det.
- **NOTA:** Si se conecta a una red inalámbrica segura, introduzca la contraseña cuando se le solicite.
- ANMÄRKNING! Om du ansluter till ett skyddat trådlöst nätverk, ange lösenordet för åtkomst till det trådlösa nätverket när du blir ombedd.

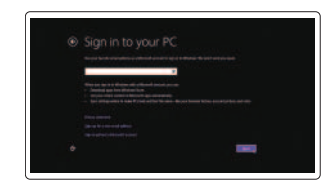

# My Dell

Min Dell | Min Dell Mi Dell | Min Dell

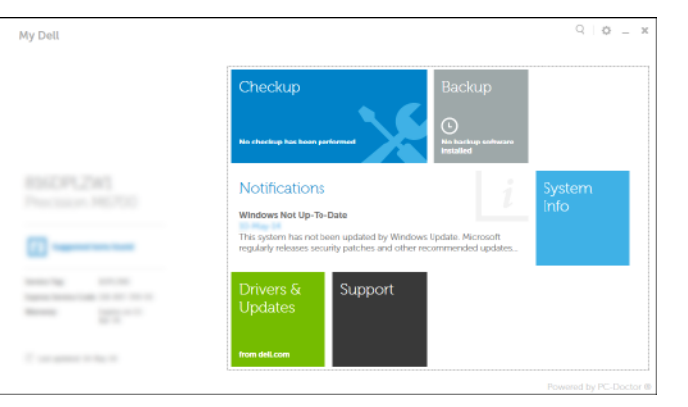

### Register your computer

Registrer computeren | Registrer datamaskinen din Registrar el equipo | Registrera datorn

### Dell Backup and Recovery

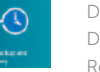

Dell sikkerhedskopiering og genoprettelse Dell sikkerhetskopiering og gjenoppretting Respaldo y Recuperación de Dell | Dell Backup and Recovery

### Help and Tips

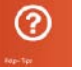

Hjælp og tips | Hjelp og støtte Ayuda y sugerencias | Hjälp och tips

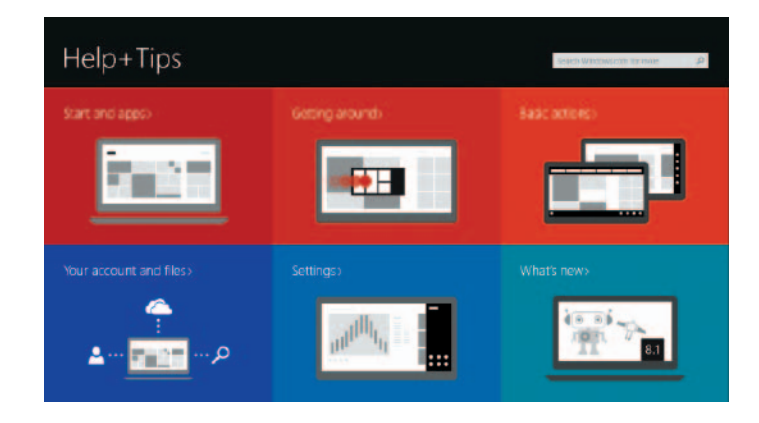

### Enable security and updates Aktivér sikkerhed og opdateringer

Aktiver sikkerhet og oppdateringer Activar seguridad y actualizaciones Aktivera säkerhet och uppdateringar

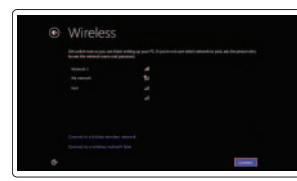

### Connect to your network

Opret forbindelse til netværket Koble deg til nettverket ditt Conectar a la red Anslut till ditt nätverk

### **MOTE:** If you are connecting to a secured wireless network, enter the password for the wireless network access when prompted.

### Sign in to your Microsoft account or create a local account

Log på din Microsoft-konto eller opret en lokal konto

- Logg inn på Microsoft-kontoen din eller opprett en lokal konto
- Ingrese a su cuenta de Microsoft o cree una cuenta local

Logga in till ditt Microsoft-konto eller

Printed in China.

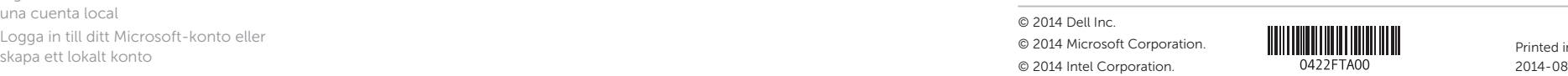

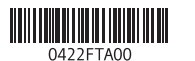

# Quick Start Guide

# Inspiron 23

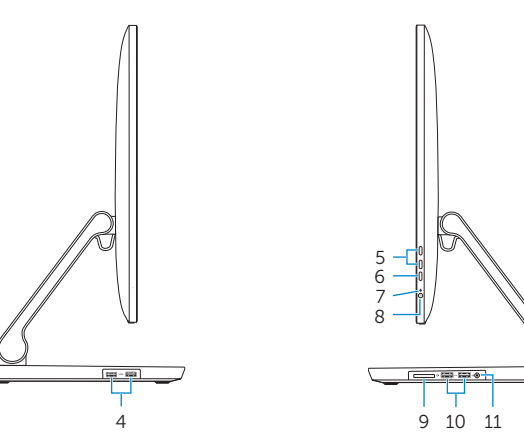

6<br>7<br>8

#### Product support and manuals

Produktsupport og manualer Produktstøtte og håndbøker Soporte técnico de productos y manuales Produktsupport och handböcker

### dell.com/support dell.com/support/manuals dell.com/windows8

### Contact Dell

Kontakt Dell | Kontakt Dell Póngase en contacto con Dell | Kontakta Dell

### Regulatory and safety

Regulativer og sikkerhed | Lovpålagte forhold og sikkerhet Normativa y seguridad | Reglering och säkerhet

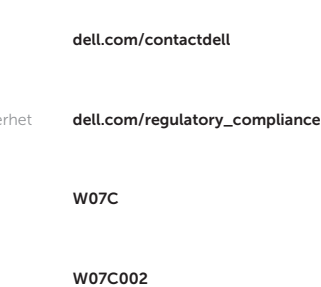

### Regulatory model

Regulatorisk model | Regulerende modell Modelo normativo | Regleringsmodell

- 1. Intel RealSense 3D kamera valgfrit 11. Hovedtelefonport 2. Mikrofoner (2) 3. Kamerastatusindikator 4. USB 3.0-porte (2) 5. Knapper til lysstyrkestyring (2) 6. Inputkilde valg/skærms-sluk-knap 16. HDMI-in-port 7. Aktivitetsindikator for harddisk 8. Strømknap
- 9. Mediekortlæser
- 10. USB 3.0-porte (2)
- 1. Intel RealSense 3D-kamera – tilleggsutstyr
- 2. Mikrofoner (2)
- 3. Statuslys for kamera
- 4. USB 3.0-kontakter (2)
- 5. Knapper for lysjustering (2)
- 6. Kildevelger/strømbryter skjerm
- 7. Aktivitetslampe for harddisk
- 8. Strømknapp
- 9. Mediekortleser
- 10. USB 3.0-kontakter (2)

### Regulatory type

Regulatorisk type | Regulerende type Tipo normativo | Regleringstyp

#### Computer model

Computermodel | Datamaskinmodell Modelo de equipo | Datormodell

Inspiron 2350

Features

Funktioner | Funksjoner | Funciones | Funktioner

- 12. Lydudgangsport 13. Netværksport 14. USB 2.0-porte (2) npter port label g label
- 15. HDMI-out-port 17. Port til strømsadapter 18. Myndighedsmærkat
- 19. Servicekodeetiket
- 11. Hodetelefonport
- 12. Lydutgangport
- 13. Nettverksport
- 14. USB 2.0-kontakter (2)
- 15. HDMI-utgang
- 16. HDMI-inngang
- 17. Kontakt for strømforsyning
- 18. Forskriftsetikett
- 19. Servicemerke

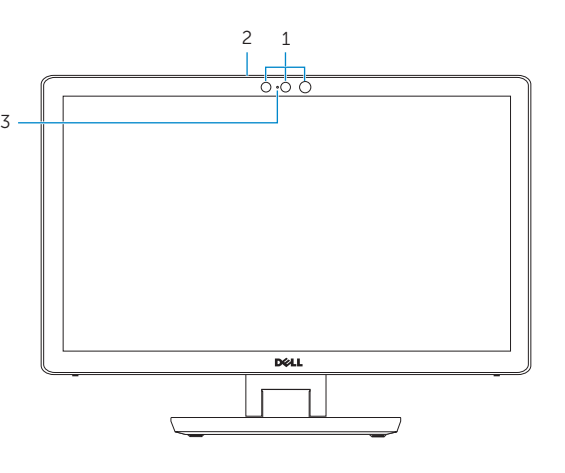

- 1. Cámara 3D Intel RealSense (opcional) 10. Puertos USB 3.0 (2)
- 2. Micrófonos (2)
- **3.** Indicador luminoso de estado de **12.** Puerto de salida de audio la cámara
- 4. Puertos USB 3.0 (2)
- 5. Botones de control de brillo (2) 6. Botón de selección de fuente de
- entrada/apagado de pantalla
- disco duro
- 8. Botón de encendido
- 9. Lector de tarietas multimedia
- 1. Intel RealSense 3D-kamera tillval 11. Hörlursport 2. Mikrofoner (2)
- 3. Kamerastatuslampa
- 4. USB 3.0-portar (2)
- 
- 
- 6. Knapp för val av ingångskälla/skärm av 16. HDMI-ingång
- 7. Lampa för hårddiskaktivitet
- 8. Strömbrytare
- 9. Mediakortläsare
- 10. USB 3.0-portar (2)

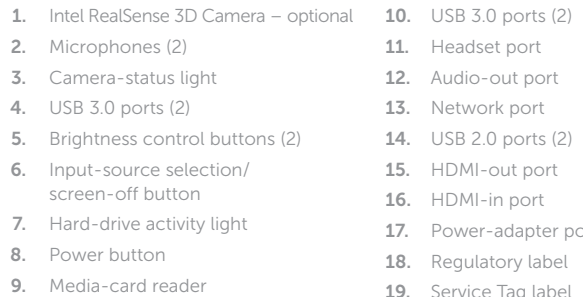

- - 11. Puerto de audífonos
	-
	- 13. Puerto de red 14. Puertos USB 2.0 (2)
	- 15. Puerto HDMI de salida
	- 16. Puerto HDMI de entrada
- 7. Indicador luminoso de actividad del **17.** Puerto de adaptador de alimentación
	- 18. Etiqueta regulatoria
	- 19. Etiqueta de servicio
	-
	- 12. Port för utgående ljud
	- 13. Nätverksport
	- 14. USB 2.0-portar (2)
- 5. Kontrollknappar för ljusstyrka (2) 15. HDMI-utgång
	-
	- 17. Nätadapterport
	- 18. Regleringsetikett
	- 19. Etikett med servicenummer

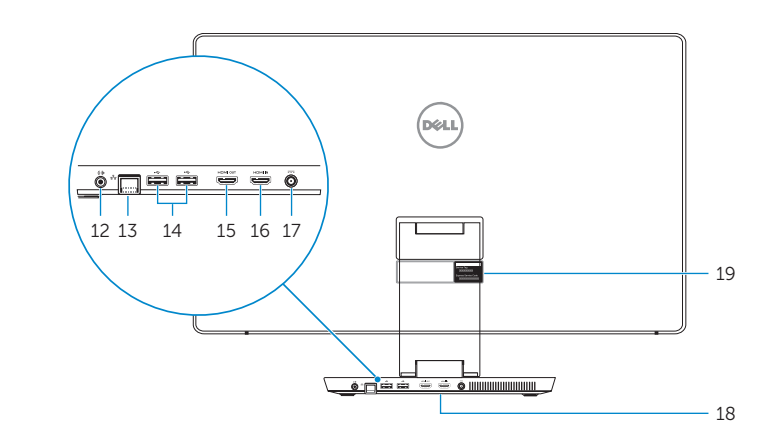

### Tilt

Vip | Helling | Reclinable | Lutning

## Transform

Transformér | Transformer | Transforma | Förvandla

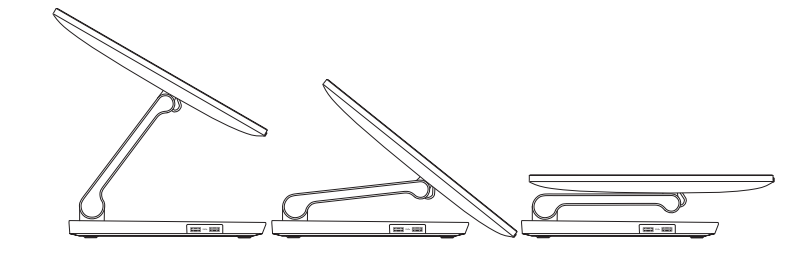

5

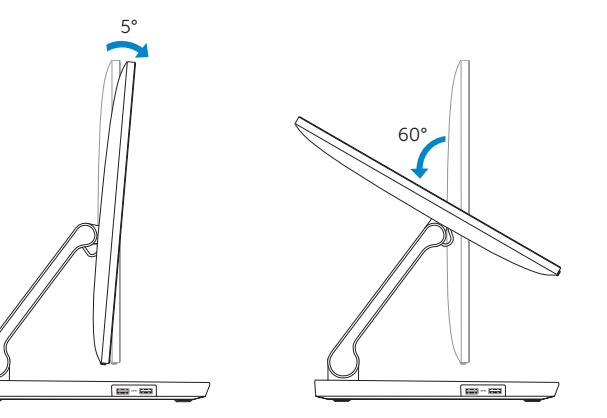